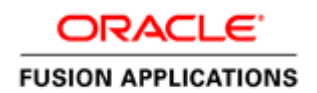

January 2012

# Getting Started with Oracle Fusion Applications: Common Implementation

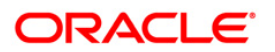

#### Disclaimer

The following is intended to outline our general product direction. It is intended for information purposes only, and may not be incorporated into any contract. It is not a commitment to deliver any material, code, or functionality, and should not be relied upon in making purchasing decisions. The development, release, and timing of any features or functionality described for Oracle's products remains at the sole discretion of Oracle.

### Warning

The tasks presented in this guide are intended for a quick introduction or pilot implementation. The guide does not include all the setup and security tasks that are appropriate for a complete implementation.

# <span id="page-2-0"></span>Table of Contents

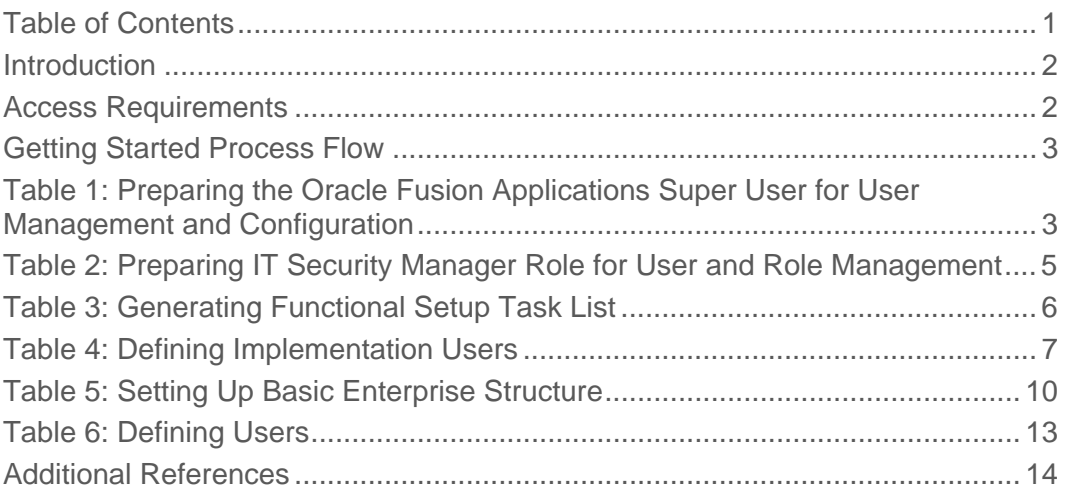

#### <span id="page-3-0"></span>Introduction

This guide provides a high-level overview of the key tasks that implementors perform to get started with an implementation of Oracle Fusion Applications. These are the first steps in the implementation process after installation and provisioning of Oracle Fusion Applications.

**Warning:** The tasks presented in this guide are intended for a quick introduction or pilot implementation. The guide does not include all the setup and security tasks that are appropriate for a complete implementation.

The guide covers the basic requirements needed to create an implementation project, optionally create initial implementation users, and set up the basic enterprise structure needed for implementing any and all Oracle Fusion Applications offerings.

References to related help for complete implementations accompany each of the steps. The help is available from Oracle Fusion Applications Help or **[Oracle Fusion Applications Technology Library](http://docs.oracle.com/cd/E25054_01/index.htm)**, unless specified otherwise.

You can find this document (ID: [1387777.1\)](https://support.oracle.com/CSP/main/article?cmd=show&id=1387777.1&type=NOT) on My Oracle Support, https://support.oracle.com.

### <span id="page-3-1"></span>Access Requirements

To get started with Oracle Fusion Applications implementation, you need access to Oracle Identity Manager (OIM), Oracle Authorization Policy Manager (APM), and Oracle Fusion Applications.

Before you begin, make sure you have the following information:

#### **URLs for Oracle Fusion Applications and OIM**

For example, the Oracle Fusion Applications is [http://](http://host/homePage/faces/AtkHomePageWelcome)*[host](http://host/homePage/faces/AtkHomePageWelcome)*[/homePage/faces/AtkHomePageWelcome](http://host/homePage/faces/AtkHomePageWelcome), where *host* is the name of the host location such as abc.oracleoutsourcing.com.

If you do not know the URLs, contact the person who installed the systems at your company. When the Oracle Fusion Applications provisioning process completes, these URLs are shown on the summary page. They are also recorded in a file whose default name is Provisioning Summary. The person installing the software, however, has the option to choose a different file name. The file is created in the same location as the provisioning plan.

#### **The user name and password of the Oracle Fusion Applications super user and the OIM system administrator user**

The default user name of the Oracle Fusion Applications super user is **FAADMIN**. The default OIM system administrator user name is **XELSYSADM**. Contact the person who installed the systems for the actual user names and passwords specified during installation and provisioning.

 Location of the Oracle home directory in the Oracle Identity Management (IDM) environment (*IDM\_ORACLE\_HOME*)

You will need some familiarity with running UNIX commands.

# Getting Started Process Flow

<span id="page-4-0"></span>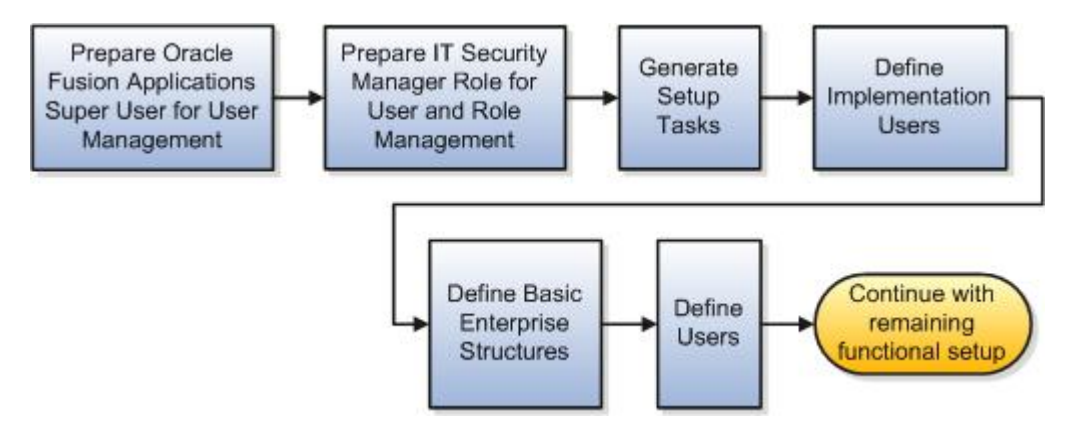

**Figure 1:** Process Flow for Starting Your Implementation of Oracle Fusion Applications Offerings

To start your implementation, follow the steps described below.

- 1. [Preparing Oracle Fusion Applications Super User for User Management and Configuration](#page-4-1)
- 2. [Preparing IT Security Manager Role for User and Role Management](#page-4-1)
- 3. [Generating Functional Setup Task List](#page-7-0)
- 4. [Defining Implementation Users](#page-8-0)
- 5. Setting Up Basic Enterprise Structure
- 6. [Defining Users](#page-14-0)

After completing these initial tasks, continue with the remaining functional setup tasks of the offering you have chosen for your implementation project. See Additional References for information about getting started information for specific offerings.

# <span id="page-4-1"></span>Table 1: Preparing the Oracle Fusion Applications Super User for User Management and Configuration

By default the super user created when installing and provisioning Oracle Fusion Applications (for example, FAADMIN) is not set up with an e-mail address. User management and configuration requires that the super user has an e-mail address.

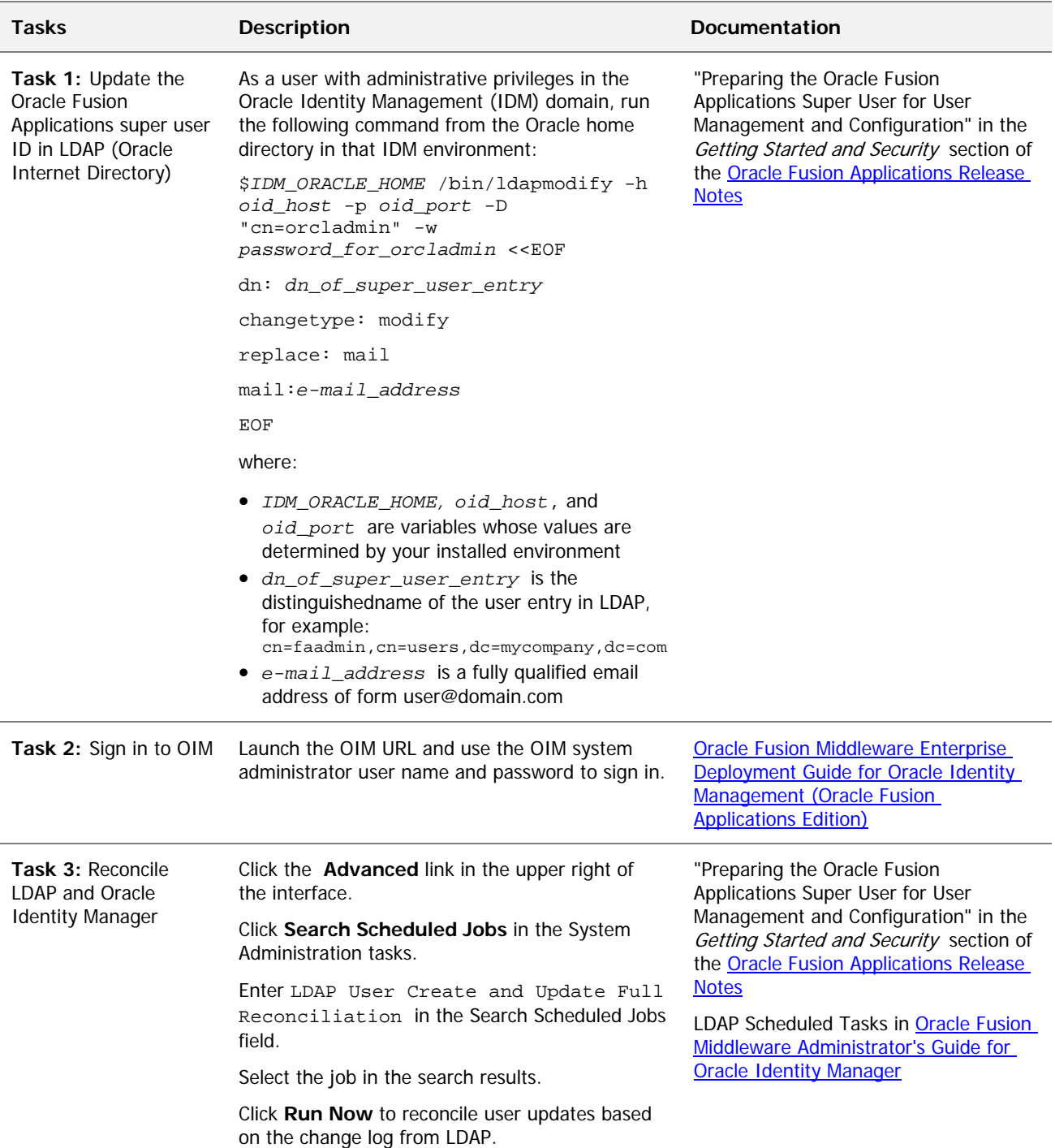

# <span id="page-6-0"></span>Table 2: Preparing IT Security Manager Role for User and Role Management

By default the super user created when installing and provisioning Oracle Fusion Applications (for example, FAADMIN) has all necessary access for implementing Oracle Fusion Applications and administering security. This access is provided by the following roles:

- Application Implementation Consultant
- IT Security Manager

Neither of these roles provides access needed for creating and managing Oracle Fusion Applications users. Therefore, you must add the following two OIM roles to the **IT Security Manager** role:

- Identity User Administrators, which carries user management entitlement
- Role Administrators, which carries role management entitlement

**Note:** If you plan to implement your pilot project entirely while signed in as the super user and do not plan to create additional users, then you can skip this step.

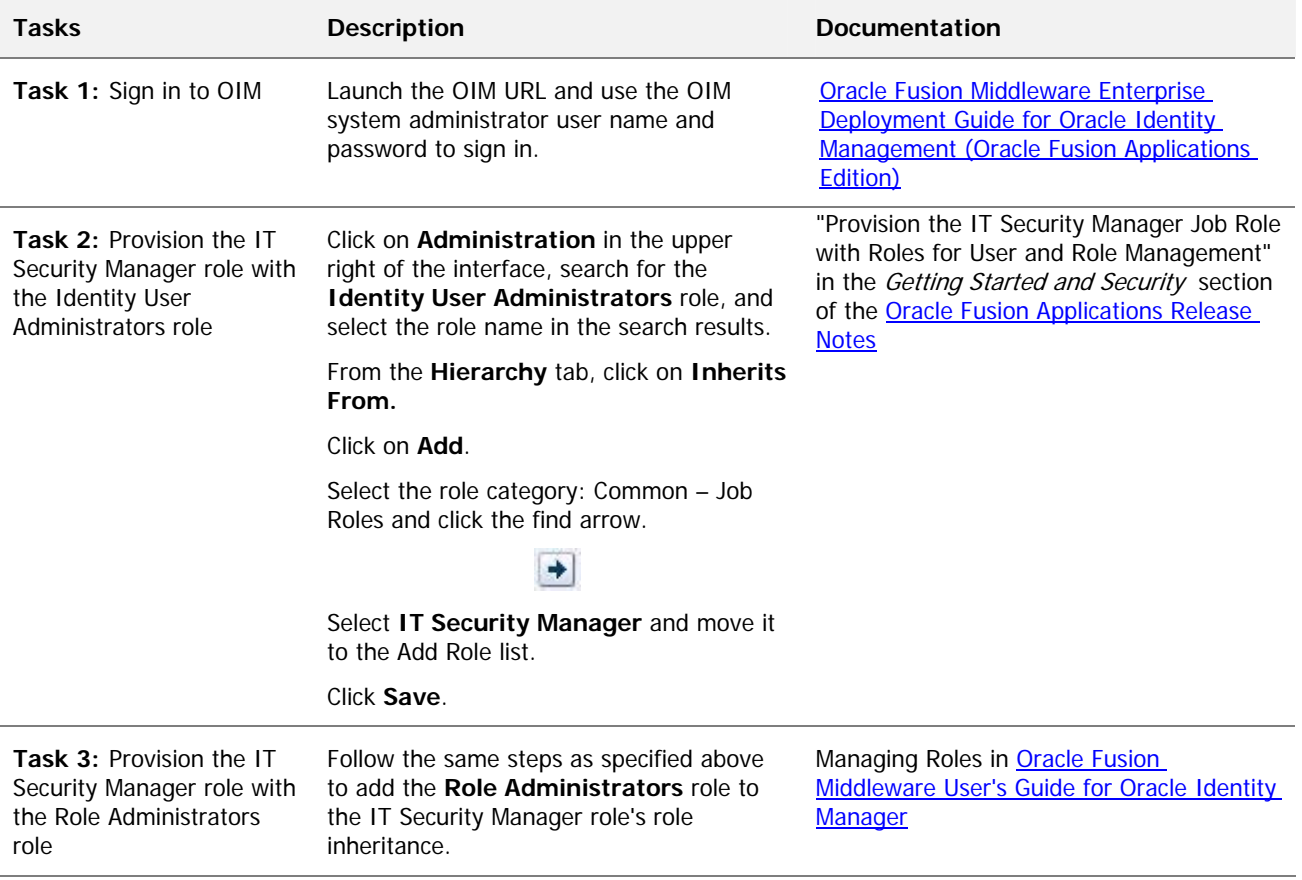

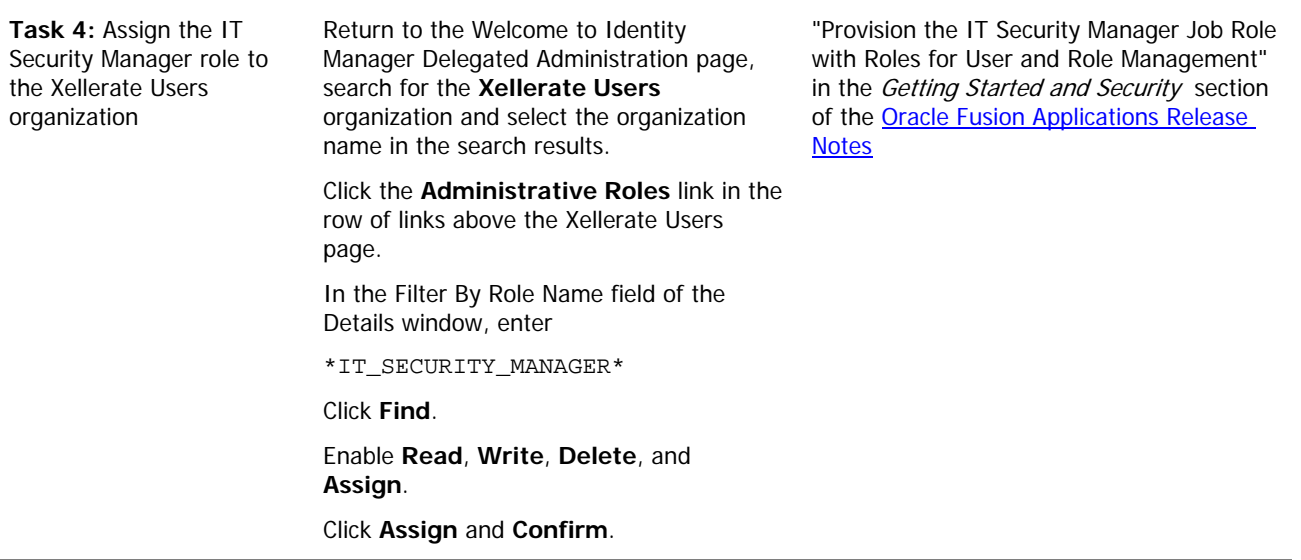

# <span id="page-7-0"></span>Table 3: Generating Functional Setup Task List

To start an implementation of Oracle Fusion Applications, select the offering you want to implement first and then generate the setup tasks needed to implement it.

**Note:** In a pilot project, you can use the Oracle Fusion Applications super user to generate setup tasks to start implementation. This super user, however, is created with broad access to Oracle Fusion Middleware and applications administration. Therefore, it is recommended that you create one or more dedicated users to manage your implementation projects after you complete your pilot project. See *Getting Started and Security* in the [Oracle Fusion Applications Release Notes](https://support.oracle.com/CSP/main/article?cmd=show&type=NOT&id=1382781.1) for more details.

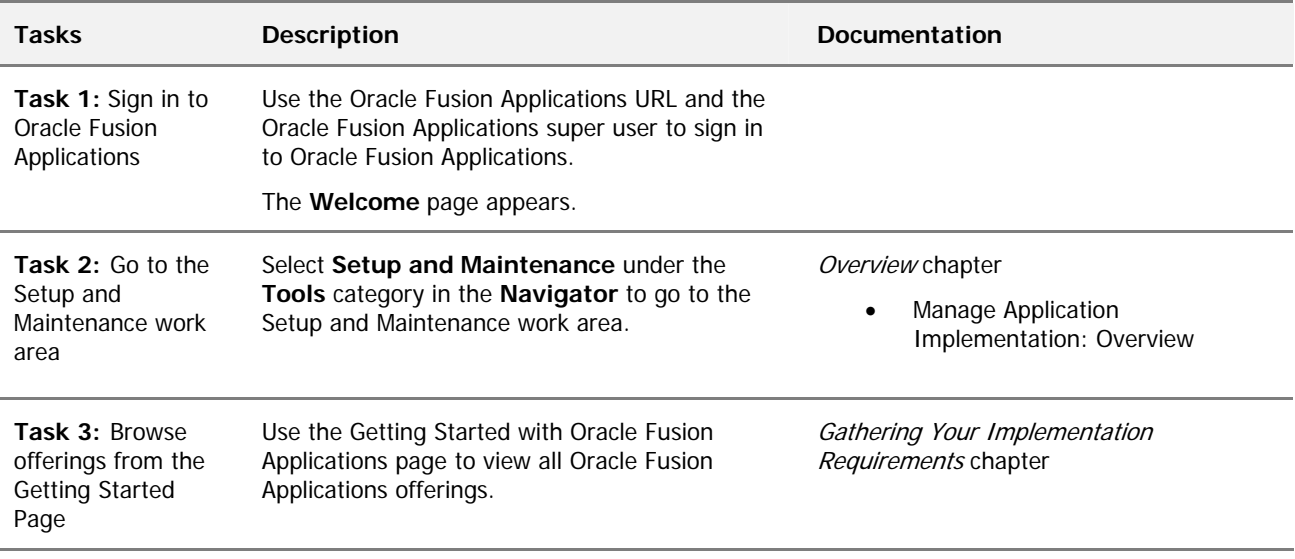

The documentation in this table is found in the *[Oracle Fusion Applications Information Technology](http://docs.oracle.com/cd/E25054_01/fusionapps.1111/e20365/toc.htm)  [Management, Implement Applications Guide](http://docs.oracle.com/cd/E25054_01/fusionapps.1111/e20365/toc.htm)*.

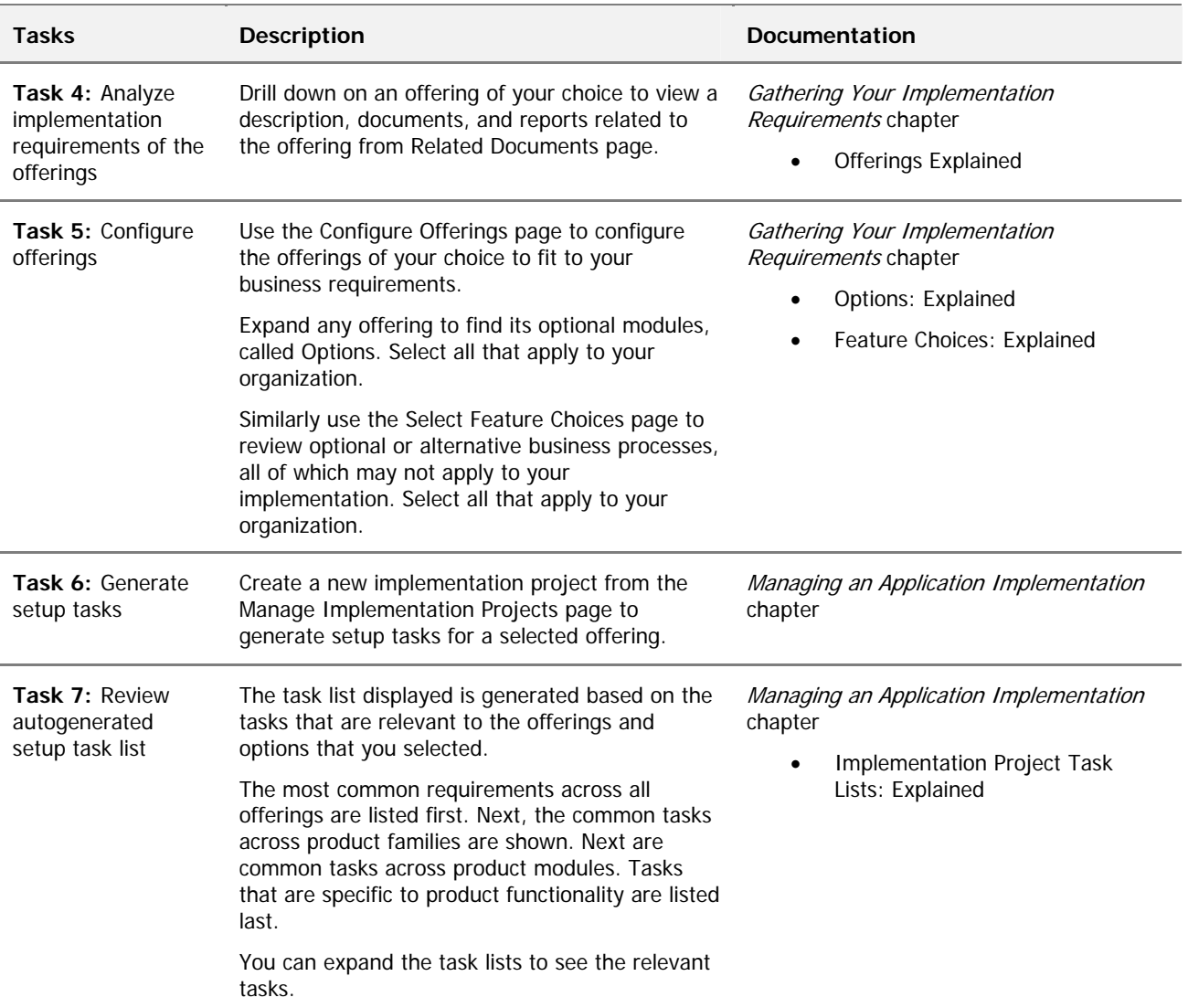

### <span id="page-8-0"></span>Table 4: Defining Implementation Users

One of the first steps in your functional setup task list involves defining implementation users. Implementation users collectively represent the users who typically have the following responsibilities:

- Administering Oracle Fusion Applications users and security
- Managing implementation projects for Oracle Fusion Applications offerings
- Setting up basic enterprise structure needed to implement Oracle Fusion Applications offerings

In the pilot project, you use the Oracle Fusion Applications super user to administer application users and security and to manage the implementation project.

If you plan to use the Oracle Fusion Applications super user to set up the basic enterprise structure as well, then you do not need to create any additional users. Alternatively you might want to distribute the responsibilities for setting up the basic enterprise structure to multiple people and create one or more implementation users.

For the pilot project, provide the **Application Implementation Consultant** role to these additional users. After the pilot project, you might want to enforce segregation of duties and provisions users with appropriate enterprise roles according to their job responsibilities. Refer to the [Oracle Fusion Applications](http://docs.oracle.com/cd/E25054_01/security.htm)  [Security Reference Manuals](http://docs.oracle.com/cd/E25054_01/security.htm) for details.

**Note:** This process for creating users is only used prior to the basic enterprise structure being in place (see below). Once the basic enterprise structure is set up, this initial user creation process should be disregarded. Instead you should only use the Define Users process or employee onboarding described later to manage Oracle Fusion Applications users. Consequently this initial user creation for enterprise setup is only applicable during the first implementation project and not in future projects.

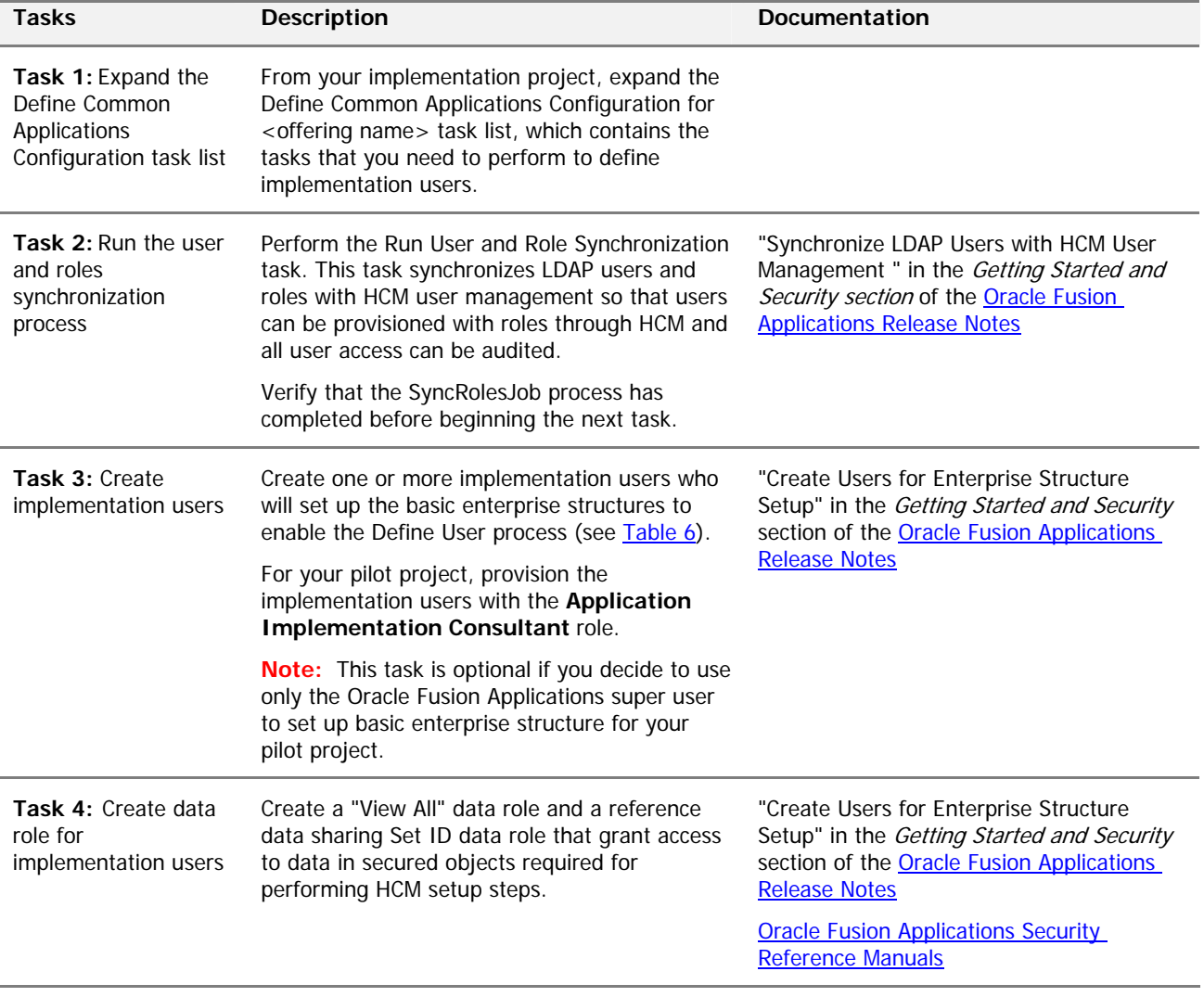

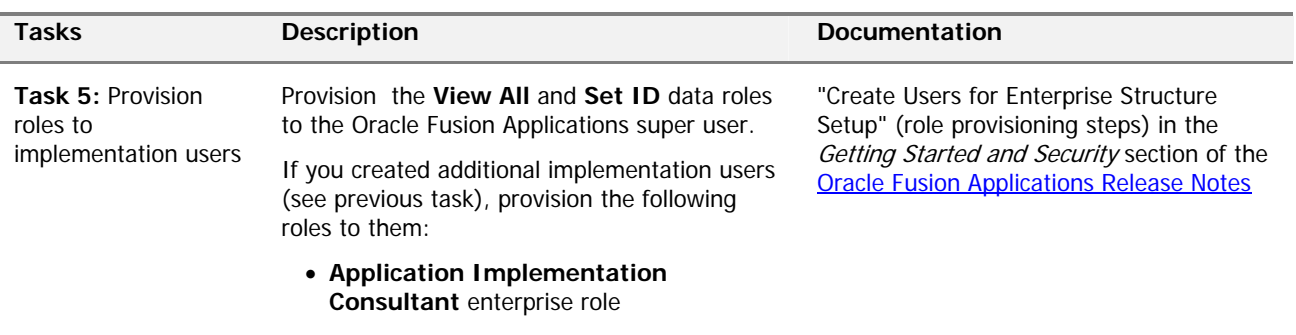

**View All** and **Set ID** data roles

This figure shows the tasks from *[Table 4:](#page-8-0) Defining Implementation Users* in a flow where the super user creates and provisions an IT security manager user who then creates implementation users and provisions them for enterprise setup. The tasks are called out in the figure by number.

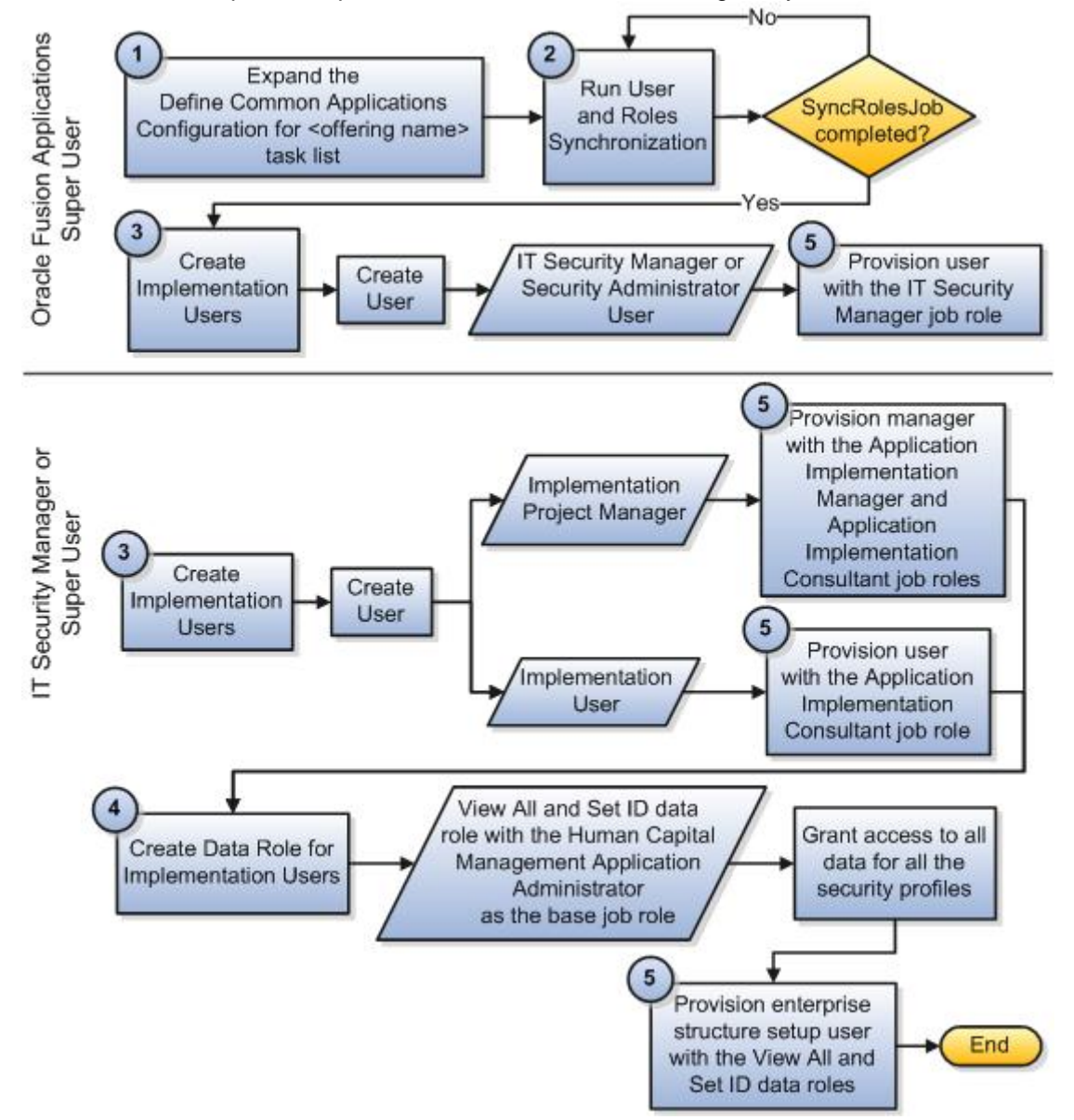

# <span id="page-11-0"></span>Table 5: Setting Up Basic Enterprise Structure

The basic enterprise structure must be in place before any of the Oracle Fusion Applications offerings can be set up. The tasks in the following table explain the baseline steps you must perform to set up your basic enterprise structure. These tasks appear in the functional setup task list that you generated in the Setup and Maintenance work area; however, in your task list, the tasks may appear in a different sequence, and may be interspersed with other tasks.

In your pilot project, you can have the Oracle Fusion Applications super user perform these tasks. Alternatively, if you have created additional implementation users (see [Table 4\)](#page-8-0) and want them to set up the enterprise structure, then you need to assign specific tasks to them.

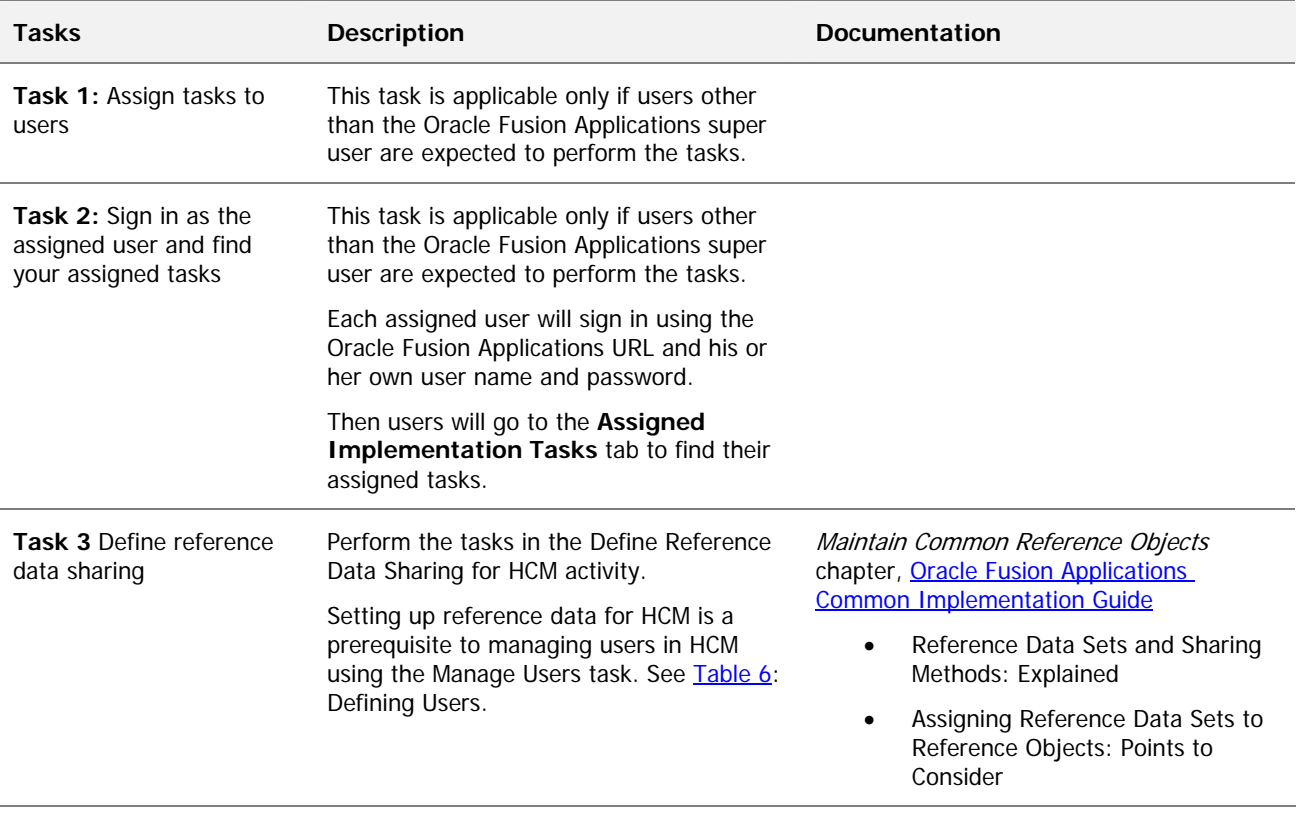

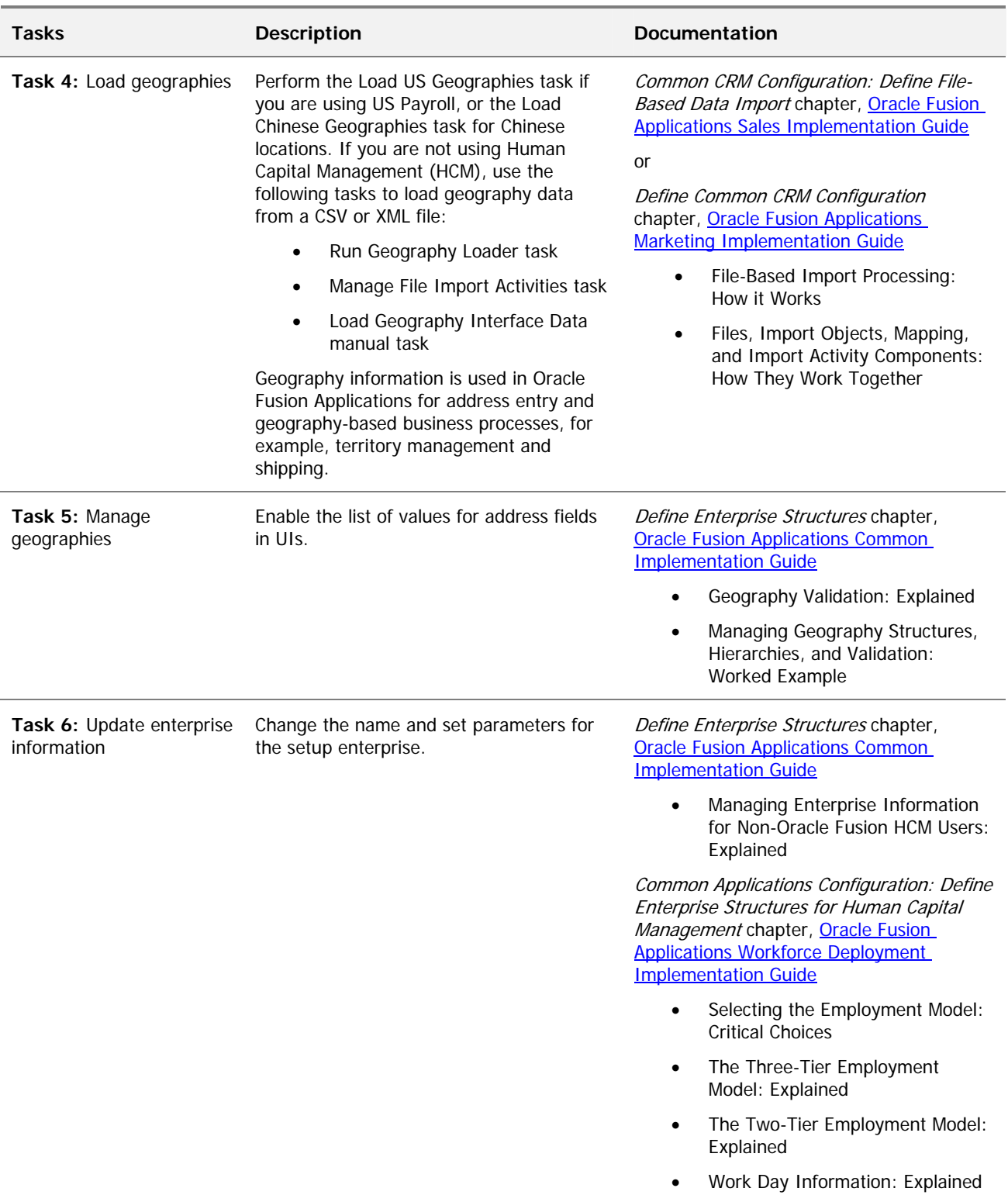

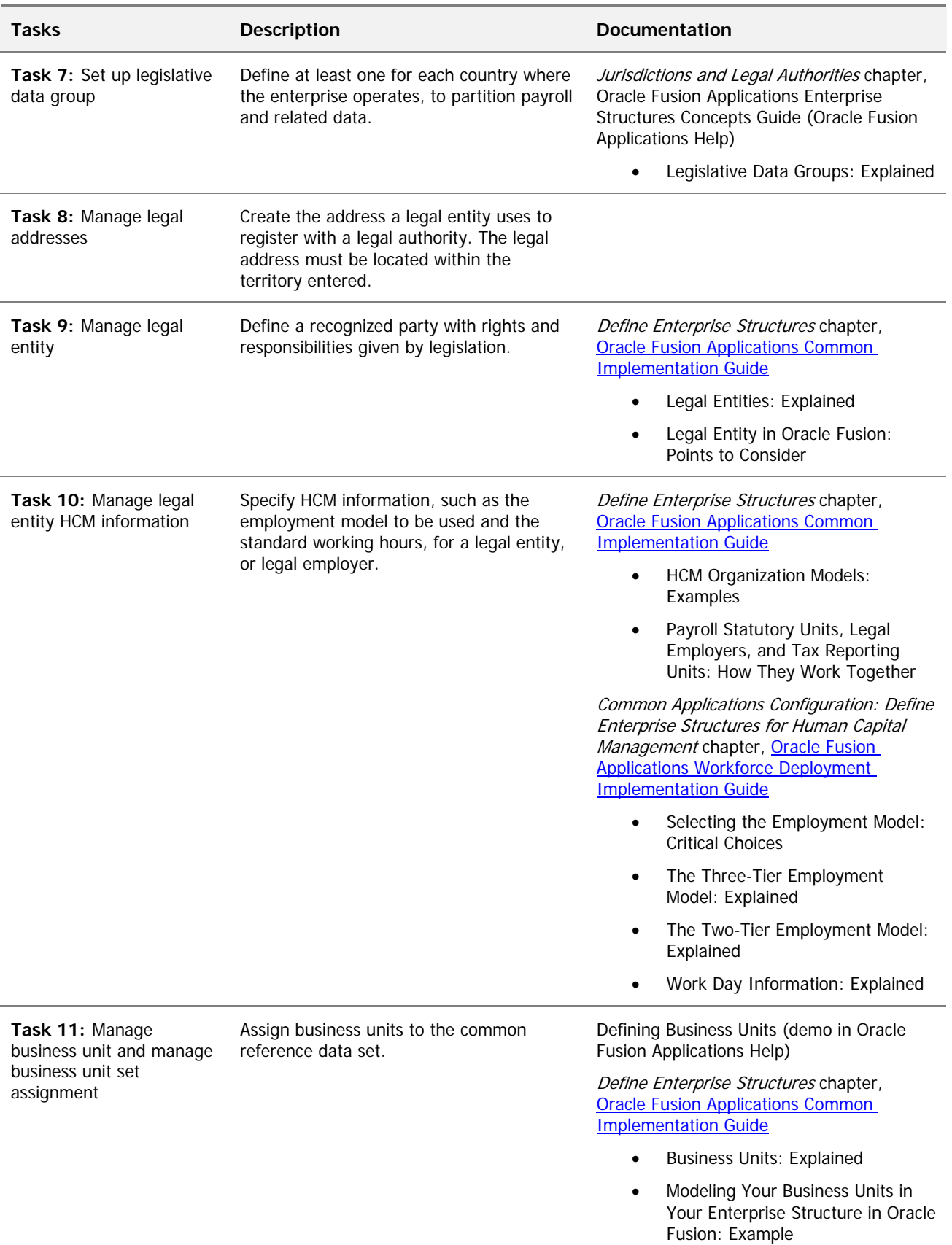

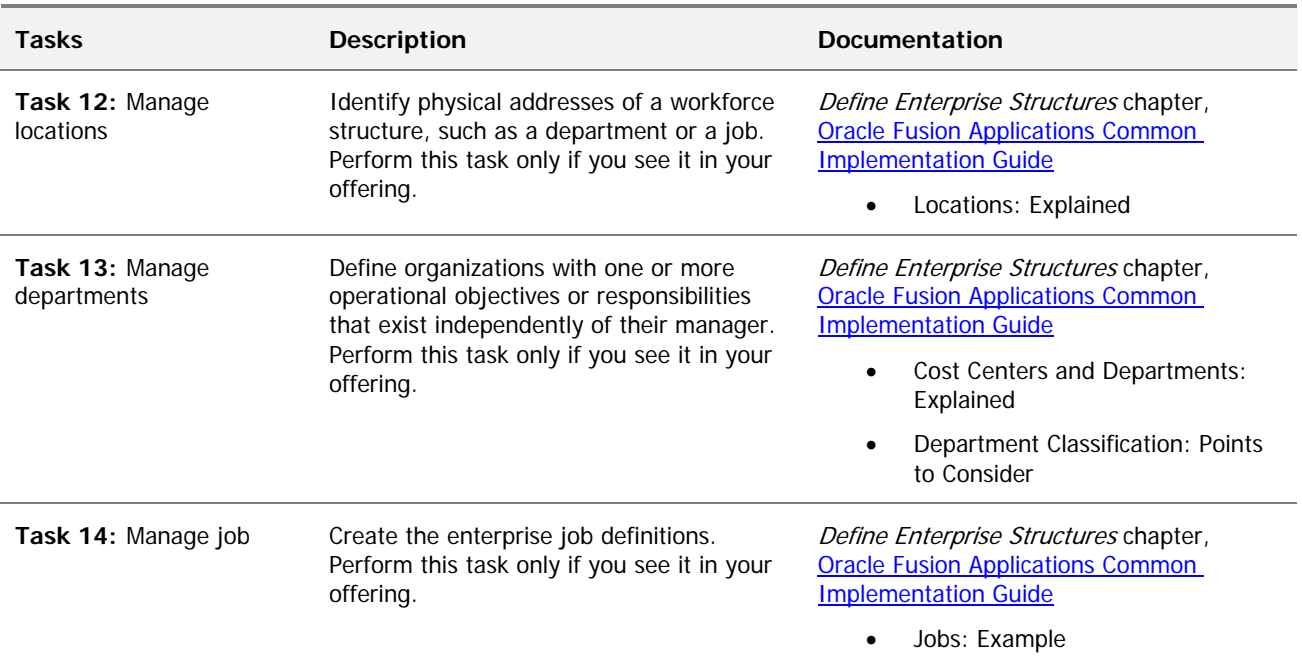

# <span id="page-14-0"></span>Table 6: Defining Users

Since you have set up the basic enterprise structure in the previous step (see [Table 5\)](#page-11-0), you should create the application users you need for implementing and transacting the Oracle Fusion Applications offerings using this process. For a full list of security reference roles that have access to various tasks, refer to the [Oracle Fusion Applications Security Reference Manuals](http://docs.oracle.com/cd/E25054_01/security.htm).

**Note:** If you plan to use the Oracle Fusion Applications super user or the implementation users you created with the Application Implementation Consultant role (see [Table 4\)](#page-8-0) to perform all tasks in your pilot project, then you can skip this step.

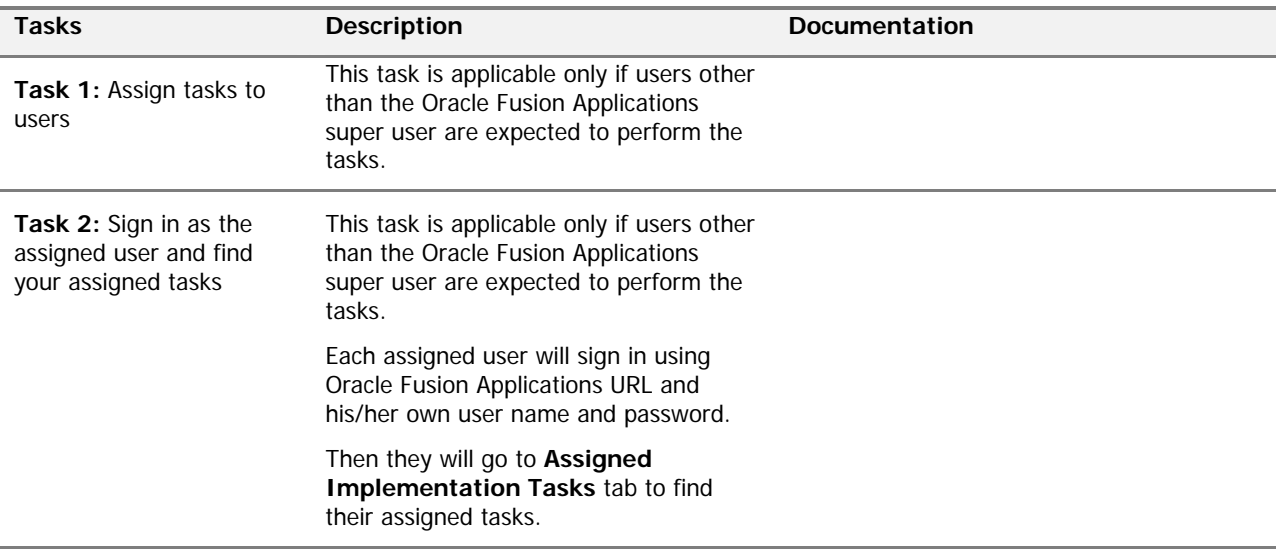

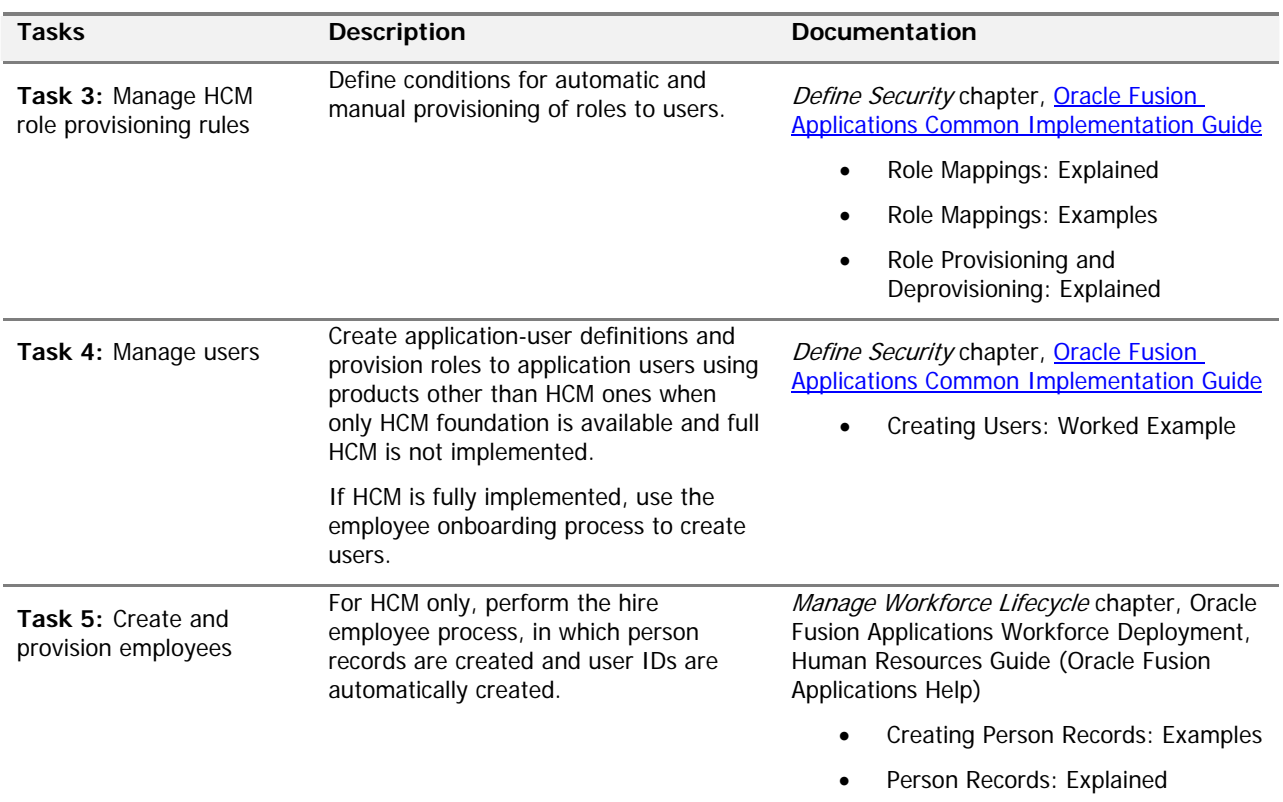

Once you complete these Define User tasks, continue with the remaining functional setup tasks in your implementation project, including additional common tasks in the Define Common Applications Configuration for <offering name> task list. You can use the Oracle Fusion Applications super user to perform the remaining setup tasks or assign the tasks to the newly defined employees or previously created implementation users.

#### <span id="page-15-0"></span>Additional References

[Getting Started with Oracle Fusion Applications: Enterprise Structures for Financials](https://support.oracle.com/CSP/main/article?cmd=show&type=NOT&id=1387746.1) (Document ID 1387746.1 on My Oracle Support)

[Getting Started with Oracle Fusion Applications: Oracle Fusion Human Capital Management On-Premise](https://support.oracle.com/CSP/main/article?cmd=show&type=NOT&id=1395863.1)  [Implementations](https://support.oracle.com/CSP/main/article?cmd=show&type=NOT&id=1395863.1) (Document ID 1395863.1 on My Oracle Support)

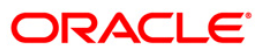

Getting Started with Oracle Fusion Applications: Common Implementation January 2012

Oracle Corporation World Headquarters 500 Oracle Parkway Redwood Shores, CA 94065 U.S.A.

Worldwide Inquiries: Phone: +1.650.506.7000 Fax: +1.650.506.7200 oracle.com

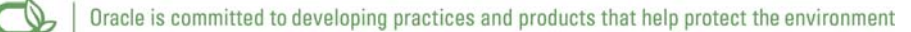

Copyright © 2011, 2012, Oracle and/or its affiliates. All rights reserved. This document is provided for information purposes only and the contents hereof are subject to change without notice. This document is not warranted to be error-free, nor subject to any other warranties or conditions, whether expressed orally or implied in law, including implied warranties and conditions of merchantability or fitness for a particular purpose. We specifically disclaim any liability with respect to this document and no contractual obligations are formed either directly or indirectly by this document. This document may not be reproduced or transmitted in any form or by any means, electronic or mechanical, for any purpose, without our prior written permission.

Oracle and Java are registered trademarks of Oracle and/or its affiliates. Other names may be trademarks of their respective owners.

AMD, Opteron, the AMD logo, and the AMD Opteron logo are trademarks or registered trademarks of Advanced Micro Devices. Intel and Intel Xeon are trademarks or registered trademarks of Intel Corporation. All SPARC trademarks are used under license and are trademarks or registered trademarks of SPARC International, Inc. UNIX is a registered trademark licensed through X/Open Company, Ltd. 0410

#### SOFTWARE. HARDWARE. COMPLETE.